# Wireless Automator W/ 6 Programmable Relays

| All Circuits Rated At 3 Amps |                |  |
|------------------------------|----------------|--|
| <u>Color</u>                 | Function       |  |
| Purple with Black Stripe     | Relay 1 N/O    |  |
| Purple with White Stripe     | Relay 1 N/C    |  |
| Purple                       | Relay 1 Common |  |
| Gray with Black Stripe       | Relay 2 N/O    |  |
| Gray with White Stripe       | Relay 2 N/C    |  |
| Gray                         | Relay 2 Common |  |
| Orange with Black Stripe     | Relay 3 N/O    |  |
| Orange with White Stripe     | Relay 3 N/C    |  |
| Orange                       | Relay 3 Common |  |
| Blue with Black Stripe       | Relay 4 N/O    |  |
| Blue with White Stripe       | Relay 4 N/C    |  |
| Blue                         | Relay 4 Common |  |
| Green With Black Stripe      | Relay 5 N/O    |  |
| Green with White Stripe      | Relay 5 N/C    |  |
| Green                        | Relay 5 Common |  |
| Brown with Black Stripe      | Relay 6 N/O    |  |
| Brown with White Stripe      | Relay 6 N/C    |  |
| Brown                        | Relay 6 Common |  |
| Black                        | (-) Ground     |  |
| Red                          | + 12 VDC       |  |

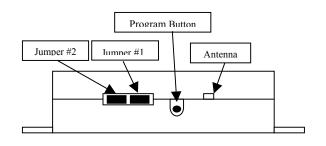

#### **Default**

The Wireless Automator comes with relay output mode #3 (Validity) preprogrammed for all relays. The 4-button transmitter that is included will activate the relays as such:

- Transmitter Button 1 = Relay 1
- Transmitter Button 2 = Relay 2
- Transmitter Button 3 = Relay 3
- Transmitter Button 4 = Relay 4
- Transmitter Buttons 1&2 (simultaneously) = Relay 5
- Transmitter Buttons 3&4 (simultaneously) = Relay 6

#### **Resetting to Default Mode**

If you want to reset the receiver to factory default settings follow these steps:

- 1. Pull both jumpers off.
- 2. Press and release the program button once.
- 3. Watch to see that the LED flashes back once to confirm.
- 4. Replace both jumpers.
- 5. Remove 12-volt power from the receiver.
- 6. Reapply 12-volt power to the receiver.

### **Adding** a New Transmitter

When you want to add a new transmitter into the receiver use the following steps:

- 1. Press and release the program button, the LED will turn on solid.
- 2. Press and release button number 1 on the transmitter until the LED turns off. This should take 3 presses.

#### **Deleting** Transmitters

When you want to delete all transmitters out of memory, without affecting transmitter channel and relay output mode programming, follow these steps:

- 1. Push and HOLD the program button.
- 2. Watch to see the LED turn on for 3 seconds, turn off for 3 seconds, and then turn back on.
- 3. When the LED turns back on release the program button
- 4. Follow the "Adding a New Transmitter" instructions to add transmitter back into the receiver.

#### TRANSMITTER AND RELAY PROGRAMMING

#### <u>Important Programming Step Sequence</u>

- If the receiver is in default mode always Delete Programmed Transmitter Channels and Relay Output Modes before beginning new programming.
- Always make sure that the transmitter that you are going to use for programming has been added into the receiver.
- Always program the **Transmitter Channel** first and then the **Relay Output Mode** immediately afterwards, unless you want to leave the default relay output mode setting (Mode #3).
- You may program all of the transmitter channels at once and then all of the output modes at once.

#### Deleting Programmed Transmitter Channels and Relay Output Modes

When you want to delete all transmitter channels and relay output mode programming follow these steps:

- 1. Pull both jumpers off.
- 2. Press and release the program button once.
- 3. Watch to see that the LED flashes back once to confirm.
- 4. Replace both jumpers.

# **Transmitter Channel Programming**

When you want to program a button on the transmitter to operate a particular relay on the receiver use the following steps. Multiple transmitter channels (buttons or button combinations) may be associated with a single relay. Multiple relays may be associated with a single transmitter channel.

- 1. Pull jumper # 1 off.
- 2. Press the program button the number of times corresponding to the relay you want to activate (1-6).
- 3. Watch to see that the LED flashes the same number of times the program button was pushed.
- 4. Press the button or button combinations on the transmitter that you want to operate the selected relay.
- 5. Watch to see that the LED flashes back once to confirm.
- 6. Repeat steps 2-6 for any additional transmitter channel programming required.
- 7. Replace jumper #1 when complete.

# **Relay Output Mode Programming Procedures**

When want to change the relay output mode to something other than the default (Mode #3) follow these steps:

- 1. Pull jumper # 2 off.
- 2. Press the program button the number of times corresponding to the relay you want to program (1-6).
- 3. Watch to see that the LED flashes the same number of times the program button was pushed.
- 4. Press the button or button combinations on the transmitter corresponding to the output mode that you want to use (see below).
- 5. Watch to see that the LED flashes back once to confirm.
- 6. Repeat steps 2-5 for any additional relay output mode programming required.
- 7. Replace jumper #2 when complete.

In programming use the following transmitter button/button combinations to program the relay output modes:

| <u>Mode</u> | Transmitter Button/s                           | Relay Output Modes                    |
|-------------|------------------------------------------------|---------------------------------------|
| 1           | Button 1                                       | 1 – Momentary (1 second activation)   |
| 2           | Button 2                                       | 2 – Latching                          |
| 3           | Button 3 until transmitter button is released) | 3 – Validity (Stays activated         |
| 4           | Button 4                                       | 4 – Timed 30 seconds                  |
| 5           | Buttons 1&2 simultaneously                     | 5 – Timed 1 minute                    |
| 6           | Buttons 3&4 simultaneously                     | 6 – Timed 5 minutes                   |
| 7           | Buttons 1&3 simultaneously                     | 7 – Timed 20 minutes                  |
| 8           | Buttons 2&4 simultaneously Off)                | 8 – Strobe (.5 Seconds On, .5 Seconds |

#### Relay Output Mode

You can change the output mode programming at any time by following the directions in "Relay Output Mode Programming".

### To Change Programming

#### **Transmitter Channels**

- Transmitter channels CANNOT be deleted without deleting all memory, you can only add additional transmitter channels to the relays.
- To add additional transmitter channels follow the directions in "Transmitter Channel Programming".
- You MUST also reprogram the relay mode immediately after the transmitter channel is added by following the directions in "Relay Output Mode Programming". Otherwise the relay will revert back to default (Mode #3).